## EasyCruit | Manual **Billede i annoncer**

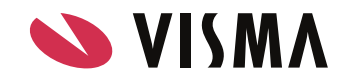

## Billede i annoncer

**Giv dine annoncer et mere visuelt udtryk ved at indsætte billeder deri.**

1. Højreklik i tekstfeltet > vælg 'Indsæt/rediger billede'

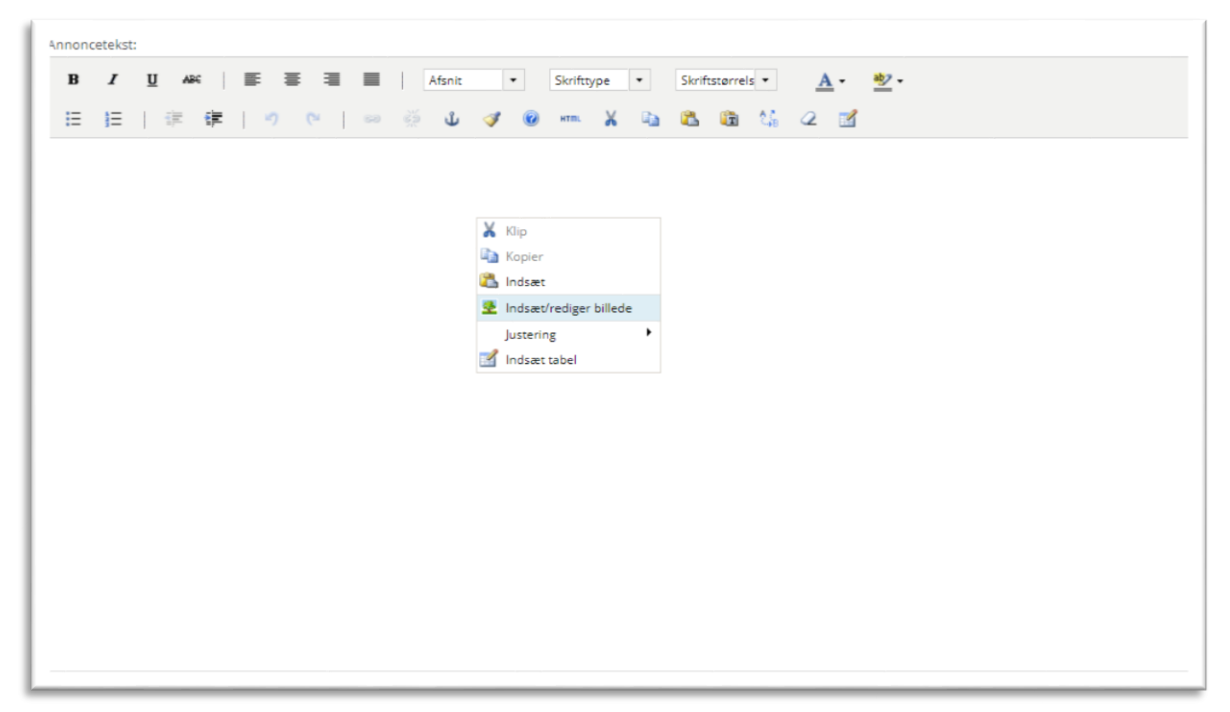

2. Indsæt URL til billedet og angiv eventuelt en beskrivelse

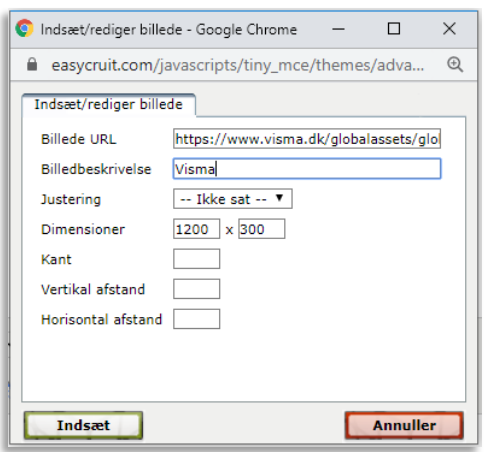